# Inkomensbepaling Loondienst

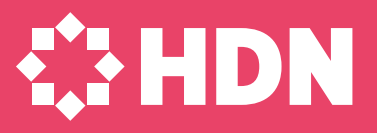

## Wat houdt de Inkomensbepaling Loondienst in?

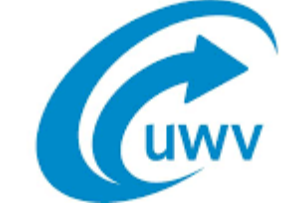

- Toetsinkomen vaststellen op basis van digitale loongegevens UWV
- UWV verzekeringsbericht vervangt werkgeversverklaring
- Voor klanten in loondienst
- Meer zekerheid en snelheid bij hypotheekaanvraag

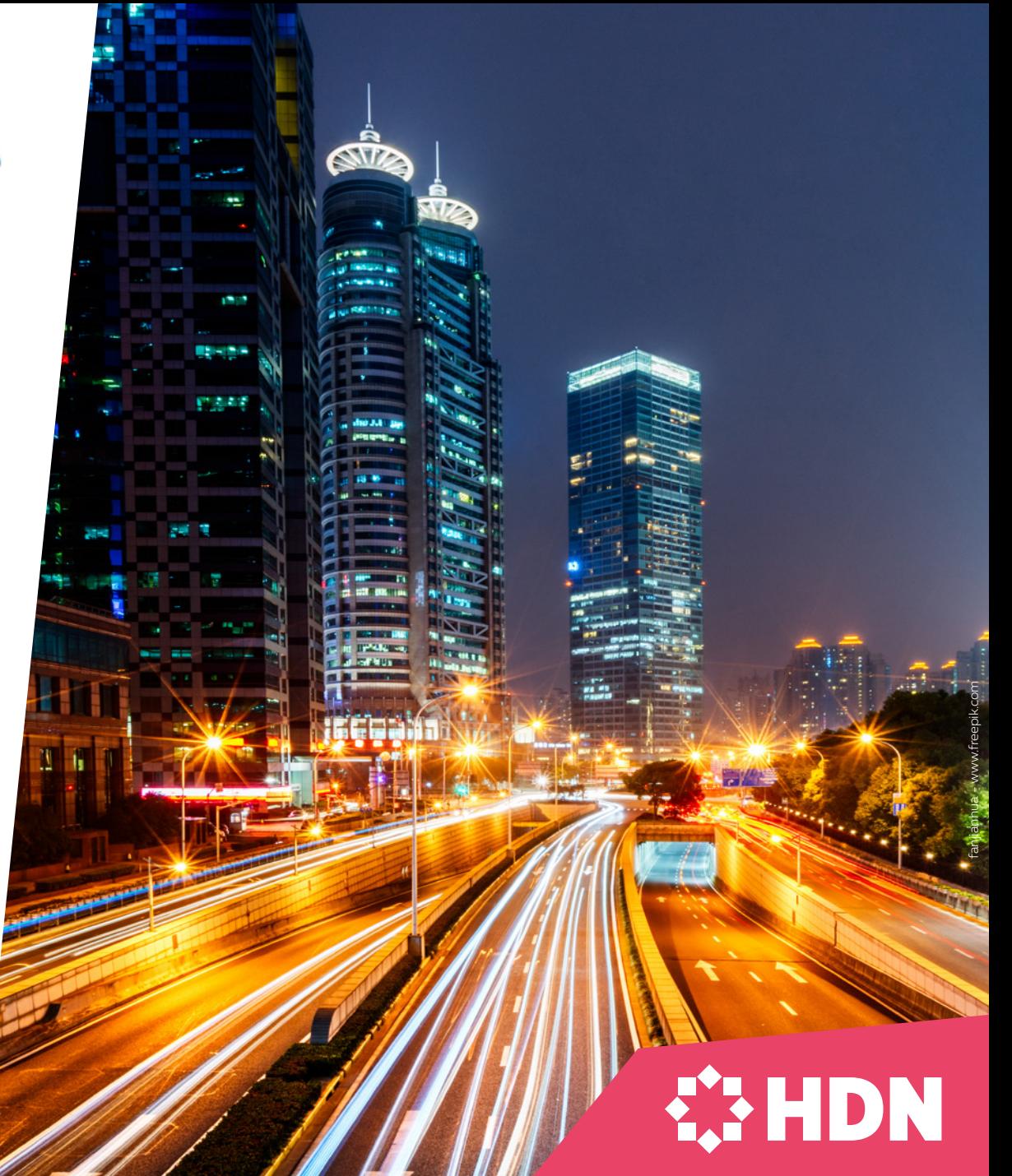

#### **1** De klant downloadt zijn UWV verzekeringsbericht

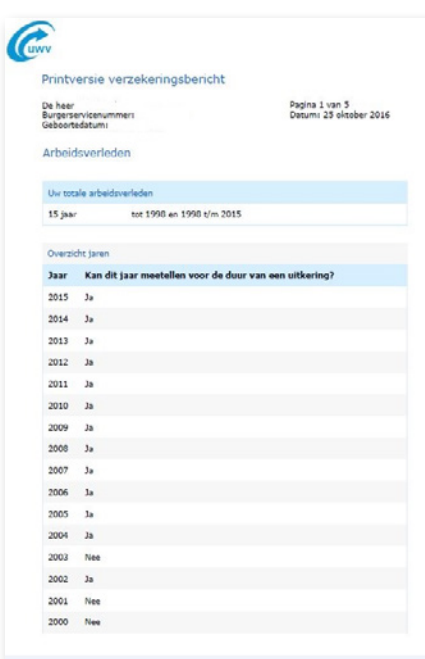

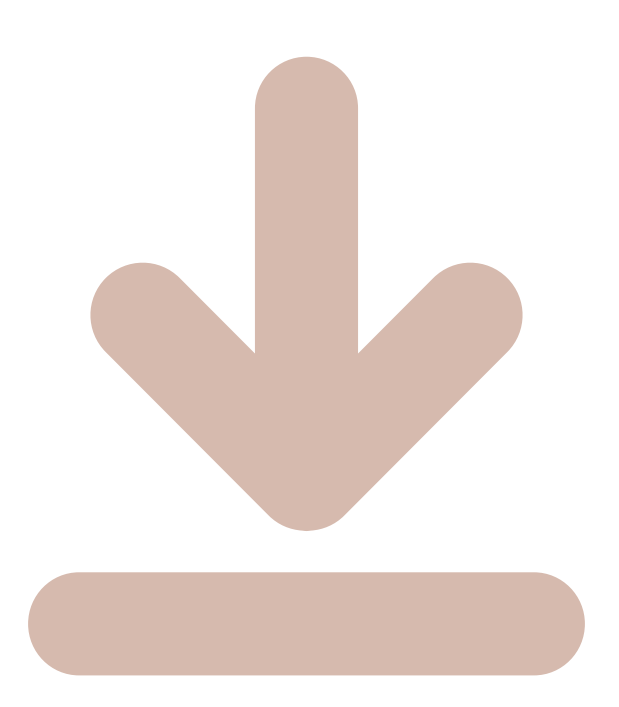

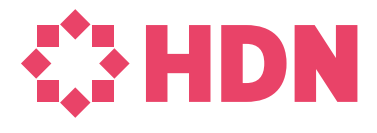

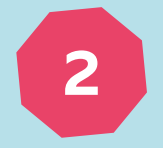

**<sup>2</sup>** De adviseur stelt het toetsinkomen vast met de rekentool op [www.inkomensbepalingloondienst.nl](https://www.inkomensbepalingloondienst.nl/)

• De maandelijkse werknemersbijdrage van de klant aan zijn pensioen (veelal te vinden op de loonstrook) • Het UWV Verzekeringsbericht

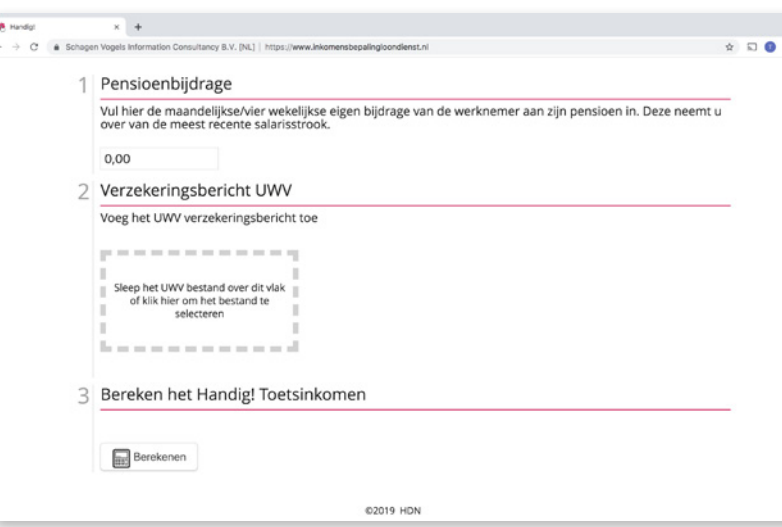

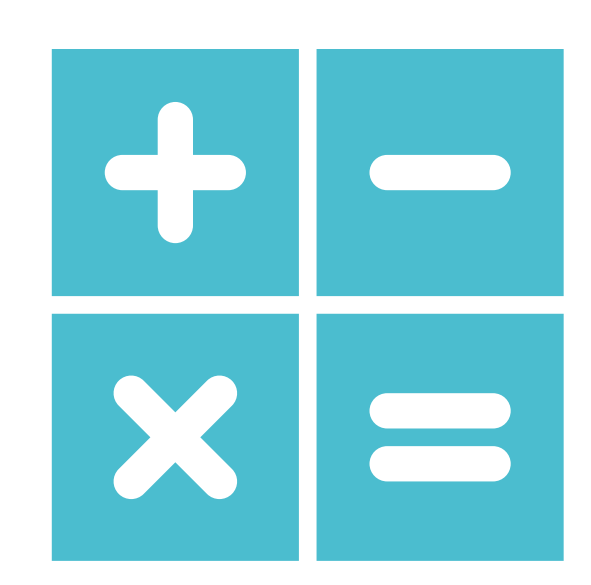

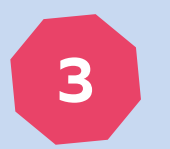

**<sup>3</sup>** Gebruik dit toetsinkomen voor het aanvragen van de hypotheek

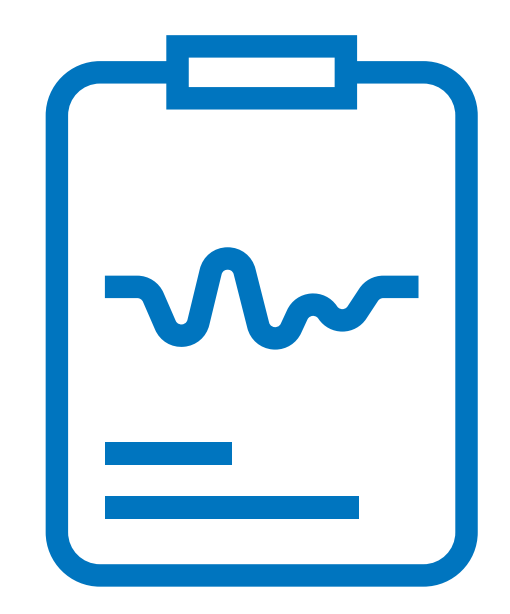

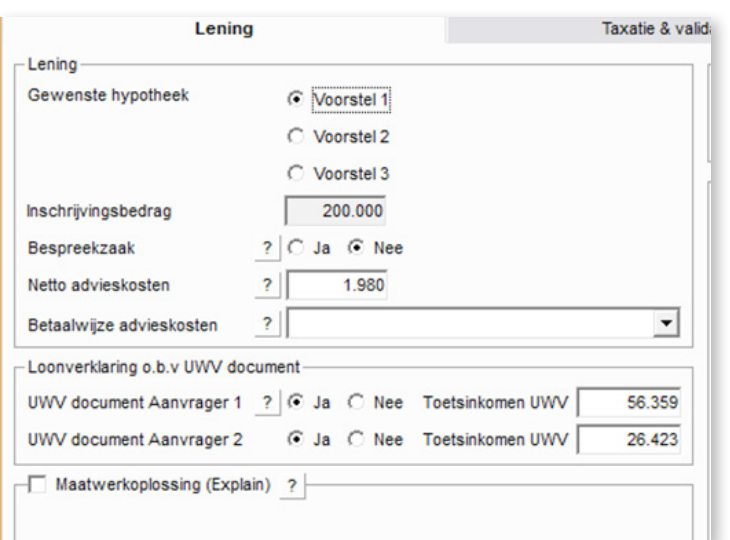

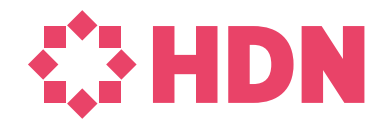

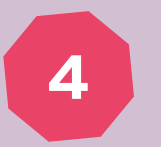

4 Stuur het UVW verzekeringsbericht mee als document

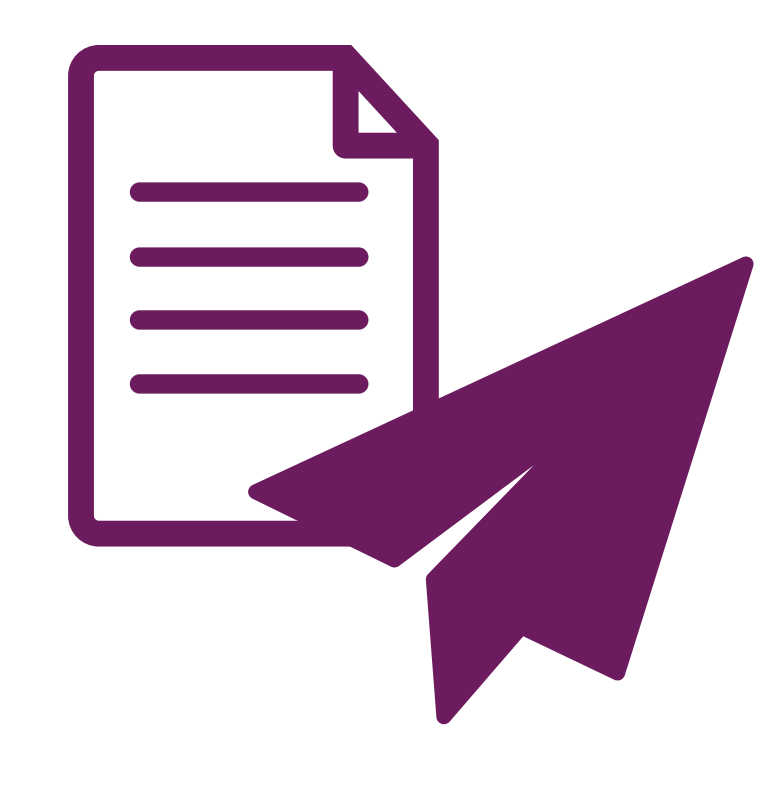

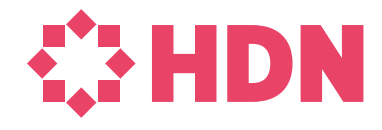

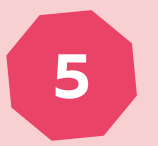

**<sup>5</sup>** De geldverstrekker controleert het toetsinkomen met dezelfde rekentool en stuurt bij finaal akkoord een definitief hypotheekaanbod naar de adviseur/klant.

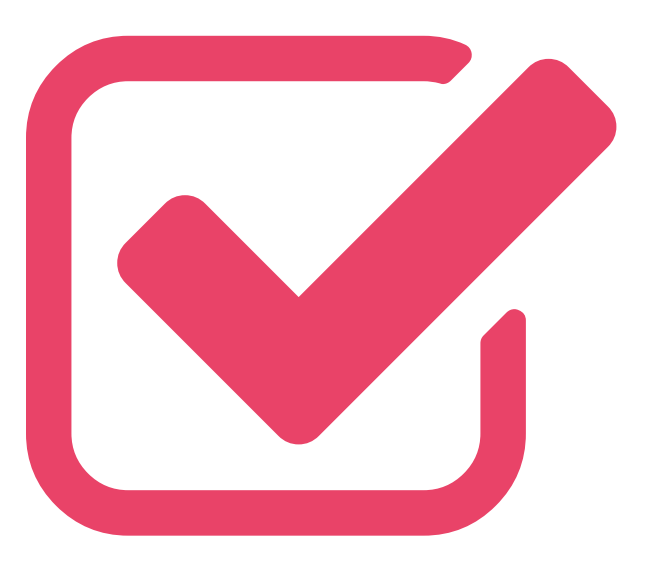

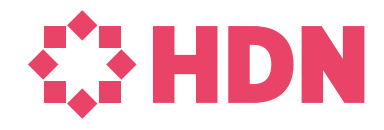

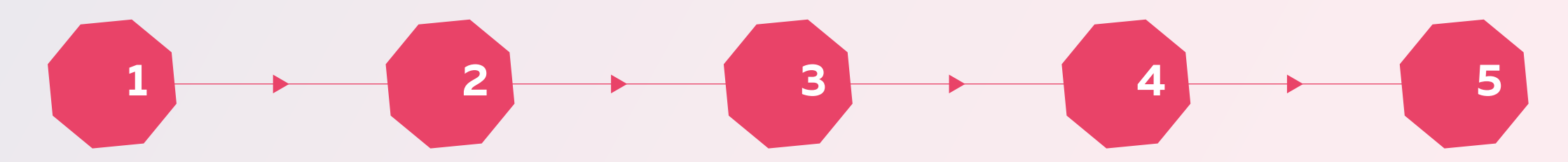

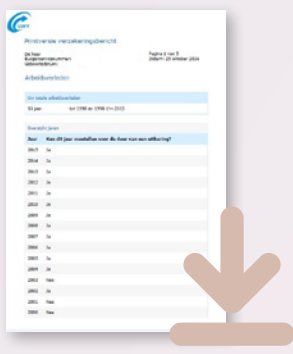

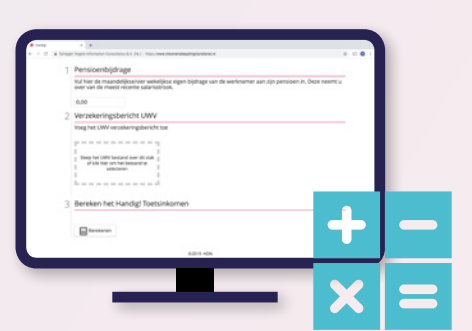

De klant downloadt zijn UWV verzekeringsbericht

De adviseur stelt het toetsinkomen vast met de rekentool

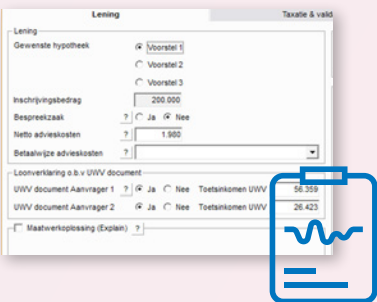

Gebruik dit toetsinkomen voor het aanvragen van de hypotheek

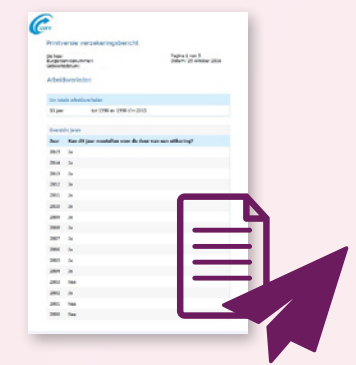

Stuur het UVW verzekeringsbericht mee als document

De geldverstrekker controleert het toetsinkomen met dezelfde rekentool

### Beslisboom: Op basis van 5 vragen wordt het toetsinkomen vastgesteld

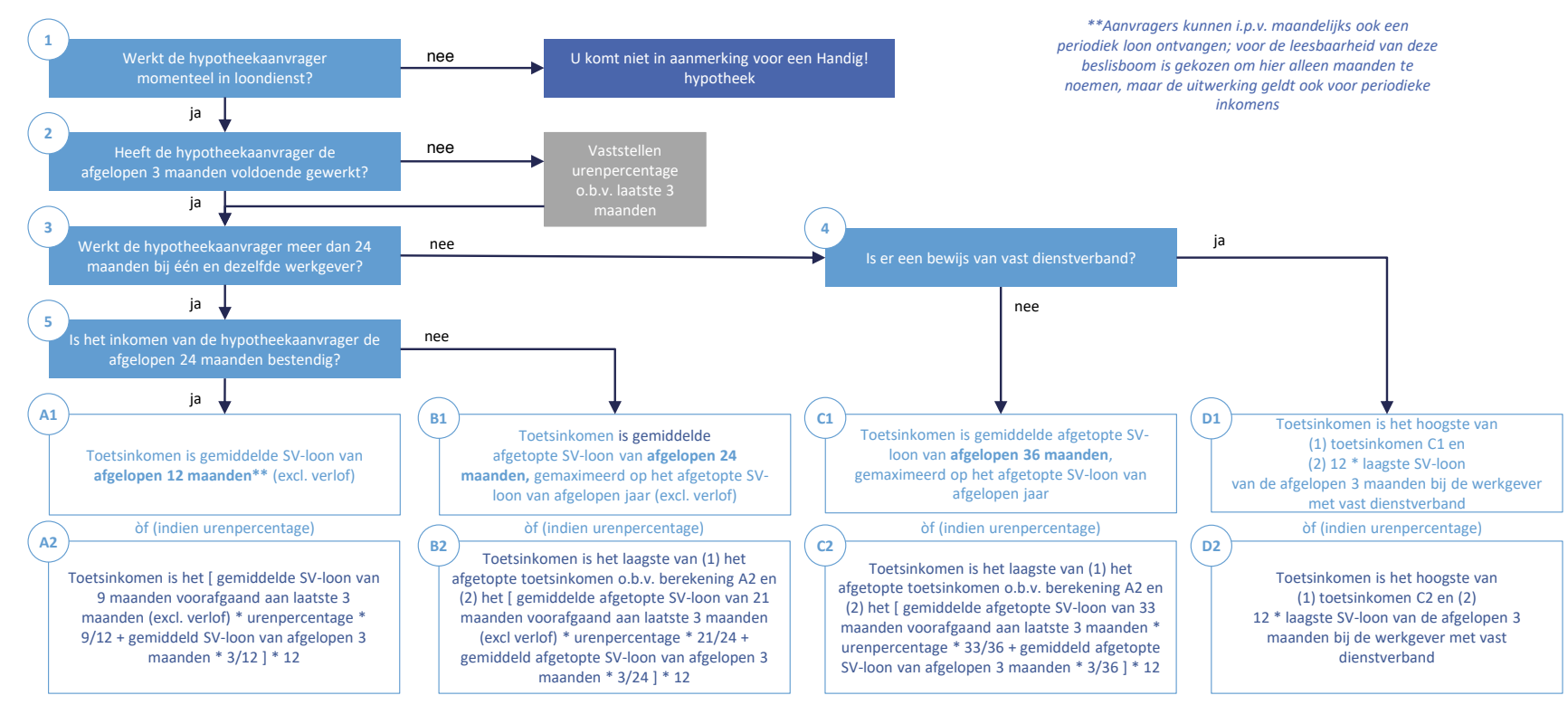

*Toelichting op belangrijkste rekenregels*

#### **ϱ**

#### Een inkomen is bestendig als de inkomensstijging maximaal 20% per jaar is en er geen incidentele pieken in het inkomen zijn

- De inkomensstijging mag maximaal 20% per jaar zijn
- Een maandinkomen is een piek als deze meer dan 30% afwijkt van de voorgaande maand
- Een piek is incidenteel als het maandinkomen in dezelfde maand in het voorgaande jaar meer dan 30% afwijkt

#### $\binom{B1}{B2}(C1)(C2)$

Excessieve pieken in SV-loon worden in scenario B en C afgetopt op het gemiddelde maandinkomen exclusief deze excessieve pieken

- Een piek is excessief als het maandinkomen meer dan 200% afwijkt van het gemiddelde maandinkomen\* én de piek incidenteel is
- Een excessieve piek wordt afgetopt op 200% van het gemiddelde maandinkomen\*

\* Het gemiddelde maandinkomen wordt berekend exclusief de pieken die meer dan 200% bedragen van de voorgaande maand én incidenteel zijn (zie kader links voor definitie).

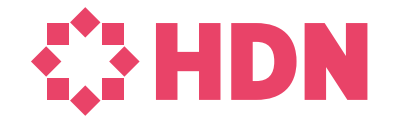

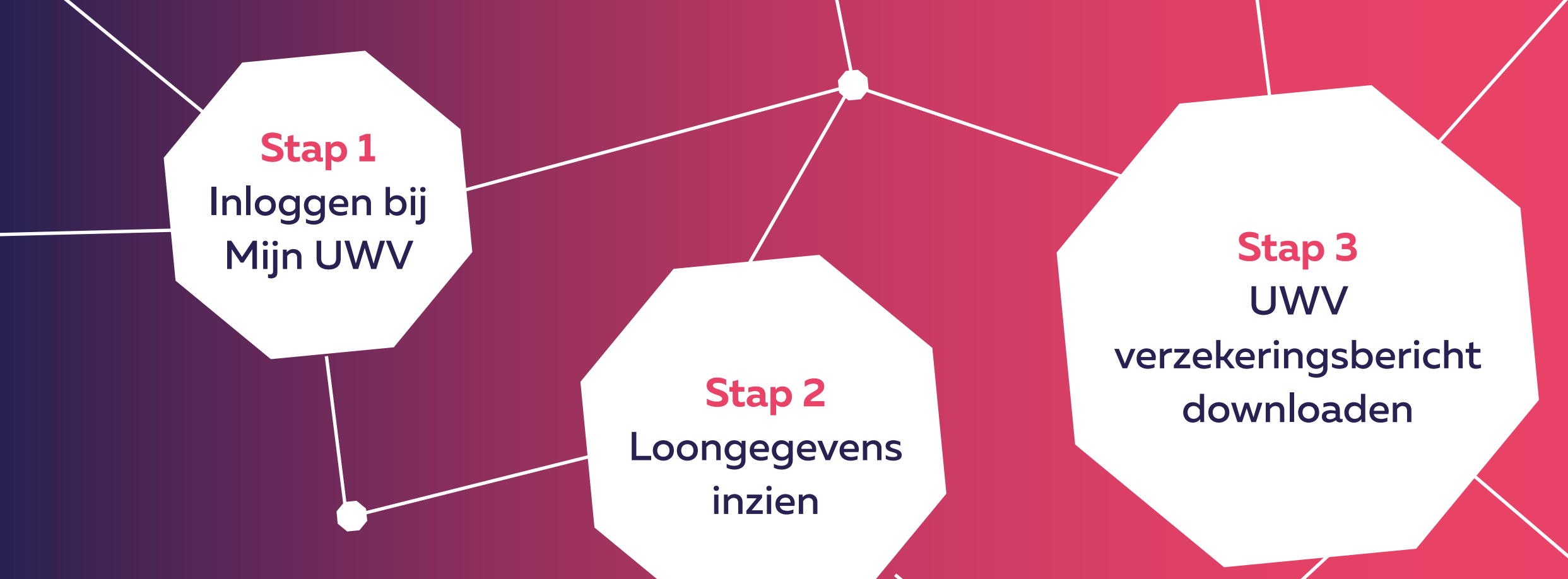

Klantinstructie downloaden UWV verzekeringsbericht

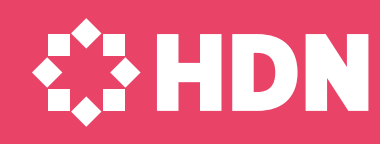

### Downloaden UWV verzekeringsbericht

#### 1.

#### **Stap 1:** Inloggen bij Mijn UWV

■ Ga naar de website [uwv.nl/particulieren/mijnuwv](https://www.uwv.nl/particulieren/mijnuwv/) ■ Klik op DigiD Mijn UWV

*Heeft de klant nog geen DigiD? Dit regel je via [digid.nl/aanvragen](https://digid.nl/aanvragen) Let op: het activeren duurt enkele dagen omdat een activeercode per post wordt verstuurd*

■ Log in met DigiD app of controle via SMS

*Heeft de klant nog geen DigiD app of SMS controle geactiveerd? Ga naar [digid.nl/over-digid/app](https://www.digid.nl/nl/vraag-en-antwoord/hoe-activeer-ik-de-digid-app/)*

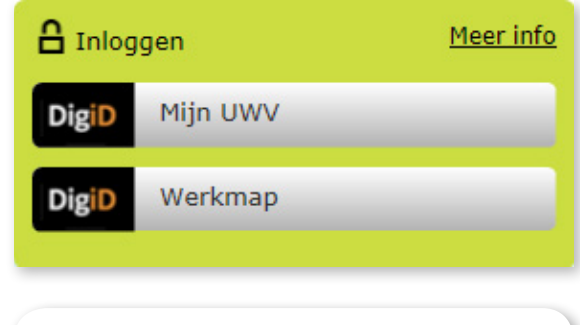

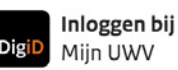

#### Hoe wilt u inloggen?

Kunt u niet inloggen bij Mijn UWV? Download de DigiD app of activeer de controle via sms in Mijn DigiD.

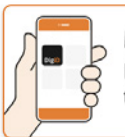

Met de DigiD app De makkelijkste manier om veilig in > te loggen

*<b>EXHDN* 

P Met een controle via sms

### UWV verzekeringsbericht downloaden

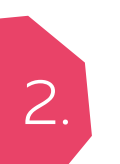

#### **Stap 2:** Loongegevens inzien

- Kies in het menu voor "Persoonlijke gegevens"
- Kies bij "Loongegevens" op "Controleren"

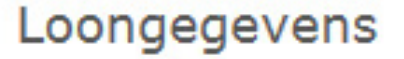

Deze gegevens gebruiken wij om de hoogte van een eventuele uitkering te berekenen.

Controleren

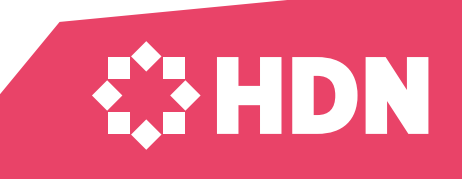

### UWV verzekeringsbericht downloaden

#### **Stap 3:** UWV verzekeringsbericht downloaden

- Kies onder "Verzekeringsbericht" op "Download printversie". Zorg dat in ieder geval het vinkje bij Loongegevens aanstaat!
- Sla het document op een locatie naar keuze op
- Open het document en controleer de gegevens
- Verstuur vervolgens het UWV verzekeringsbericht digitaal naar de hypotheekadviseur

3.

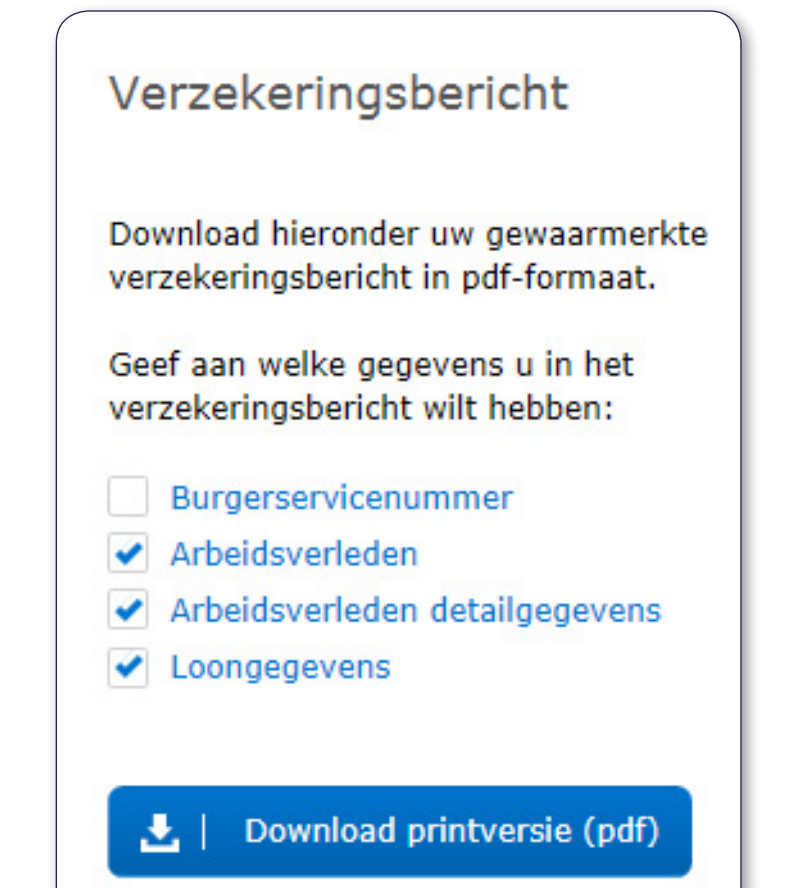

### UWV verzekeringsbericht dowloaden

#### **Stap 3 voor Apple gebruikers:** UWV verzekeringsbericht downloaden

- Kies onder "Verzekeringsbericht" op "Download printversie". Zorg dat in ieder geval het vinkje bij loongegevens aan staat!
- De PDF wordt geopend in "Voorvertoning"
- Sluit "Voorvertoning" af

3.

- Ga naar de map "Downloads" (onderaan uw scherm of via Finder)
- Open het document en controleer de gegevens
- Verstuur vervolgens het UWV verzekeringsbericht digitaal naar uw hypotheekadviseur

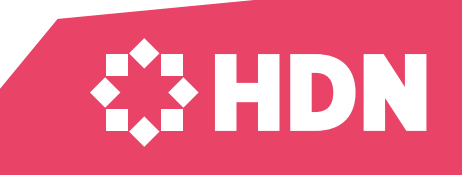

## Timing

Vraag je klant al in de oriëntatie het UWV verzekeringsbericht te downloaden

- Je kunt voor het eerste gesprek al bepalen of je klant in aanmerking komt voor de Inkomensbepaling Loondienst
- Door direct te vragen naar het UWV verzekeringsbericht gaat er later geen tijd verloren als klanten hun DigiD app nog moeten activeren (dit duurt enkele dagen)

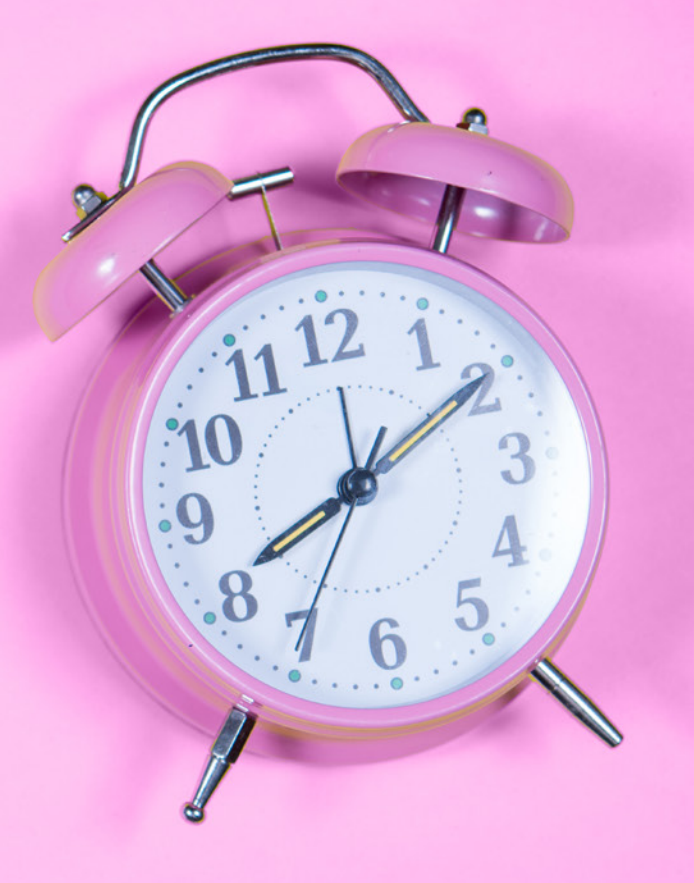

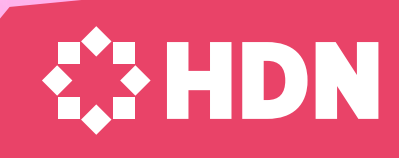

### Voor wie is de Inkomensbepaling Loondienst?

- Klanten met een actuele loondienstbetrekking
- Voor hypotheekaanvragen met en zonder NHG
- Ook als 1 van de 2 schuldenaren in aanmerking komt. Je kunt dus een aanvraag doen waarbij één partner het UWV verzekeringsbericht aanlevert en de andere een andere inkomensbron (inclusief werkgeversverklaring).
- Individuele klantsituaties zijn niet altijd in regels te vatten. De Inkomensbepaling Loondienst geeft in 70% van de gevallen een (bruikbaar) toetsinkomen af
- Aan de hand van een beslisboom wordt zeer zorgvuldig een toetsinkomen berekend. De adviseur geeft het advies of dit tot een verantwoorde verstrekking leidt!

Welke aanbieders werken met de Inkomensbepaling Loondienst?

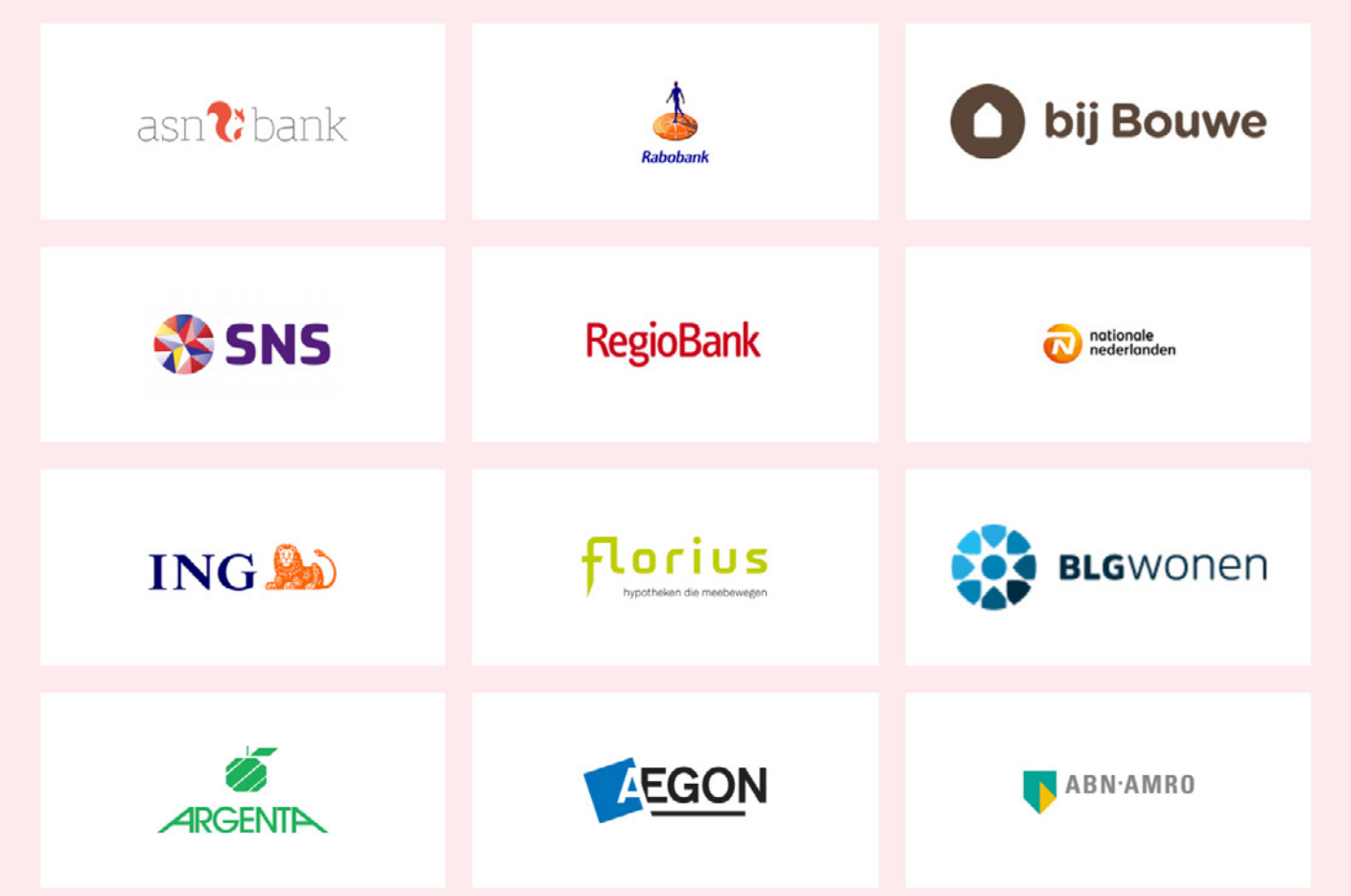

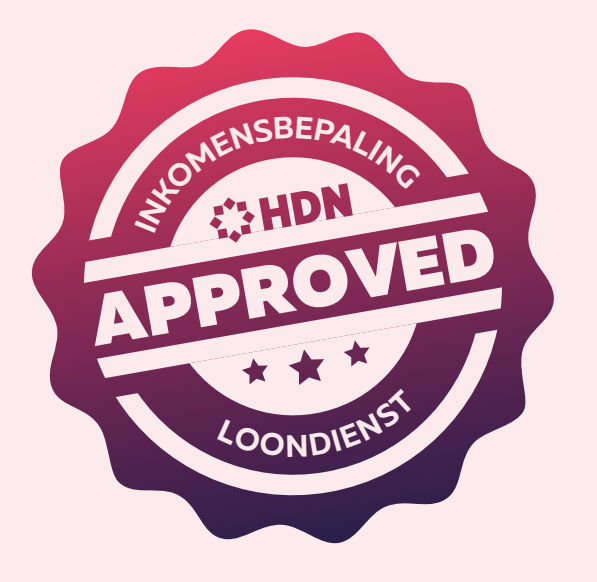

**WHDN** 

*Kijk voor het meest actuele overzicht op [www.hdn.nl/inkomensbepalingloondienst](https://www.hdn.nl/inkomensbepalingloondienst/)*

### Waarom Inkomensbepaling Loondienst gebruiken?

### $\bar{z}$  Snel

Met zijn DigiD kan de klant 24/7 zijn loongegevens downloaden van de website van het UWV. Hij is dus niet meer afhankelijk van zijn werkgever.

### Betrouwbaar

Het UWV is een overheidsbron. De inkomensgegevens van het UWV zijn juist en volledig. Als hypotheekadviseur en geldverstrekker weet je dat je altijd de juiste gegevens krijgt.

### Zekerheid

De gegevens worden altijd op dezelfde manier aangeleverd. Alle geldverstrekkers kunnen het toetsinkomen daarom op dezelfde manier berekenen.

### Gemak

Het UWV verzekeringsbericht is volledig digitaal. Geen gedoe met fysieke documenten die de klant moet printen, scannen of meenemen.

### Toetsinkomen berekenen

### www.inkomensbepalingloondienst.nl

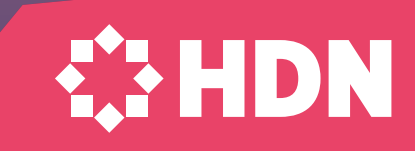

### Made by… Handig!

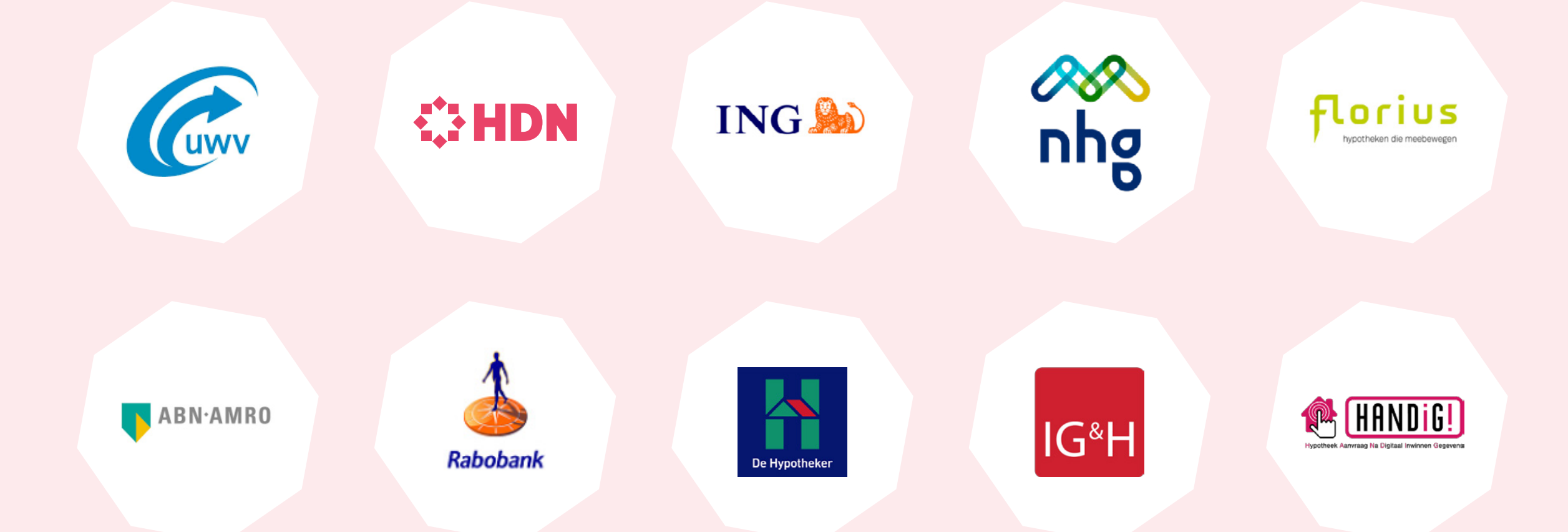

# Meer info [www.hdn.nl/inkomensbepalingloondienst](https://www.hdn.nl/inkomensbepalingloondienst/)

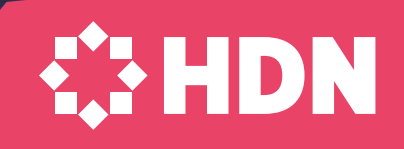

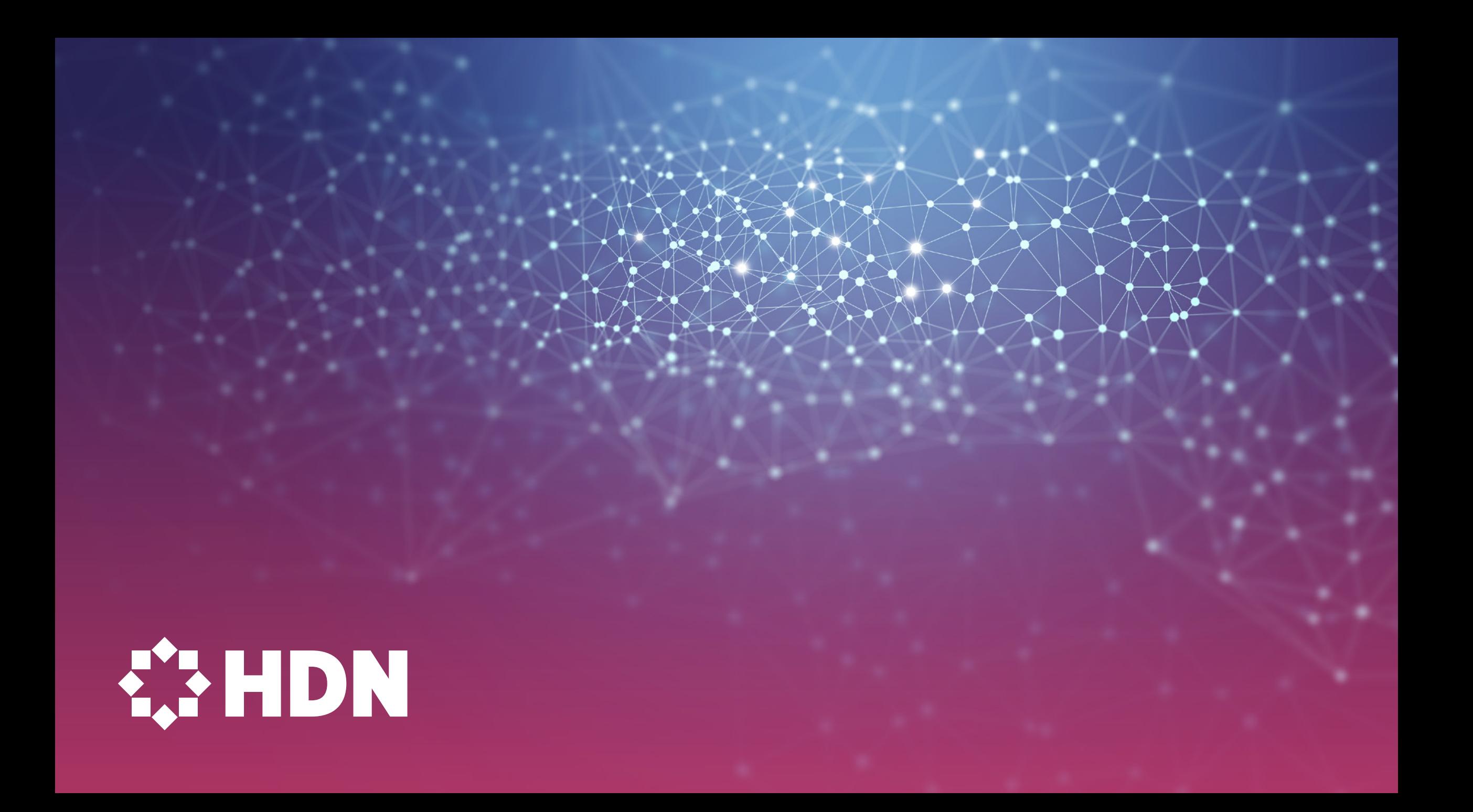